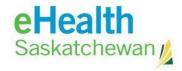

## **Med Access Notifications Set Up for Providers**

- 1) An SMA Practice Advisor or eHS PHC Team Member will reach out to your clinic to see if you'd like to have the clinic configured for EMR Interoperability.
- 2) Clinics requesting configuration must complete pages 1 and 7 of the Integrated Services form and submit it to eHS. Your Practice Advisor or EMR Site Administrator can assist you.
- 3) For a first time set up, eHS will notify the EMR Vendor (TELUS) to configure the EMR. This process takes about two weeks.
- 4) As part of the configuration, each provider wishing to receive notifications must opt in and select notifications types in their eHR Viewer account. An SMA Practice Advisor or eHS PHC Team resource can assist with this initial set up.
- 5) The notifications are sent as tasks and can be found in the providers My Task list in Med Access.

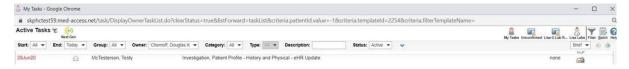

6) You can change your default notification preferences at any time by logging into the eHR Viewer and using the left hand menu options. The screen shot below is an example of a provider's notification set up. Any updates to notification preferences take effect immediately after clicking the Save button.

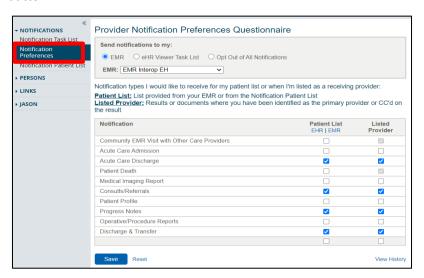